# **CURVE FITTING AND QUADRATIC INEQUALITIES**

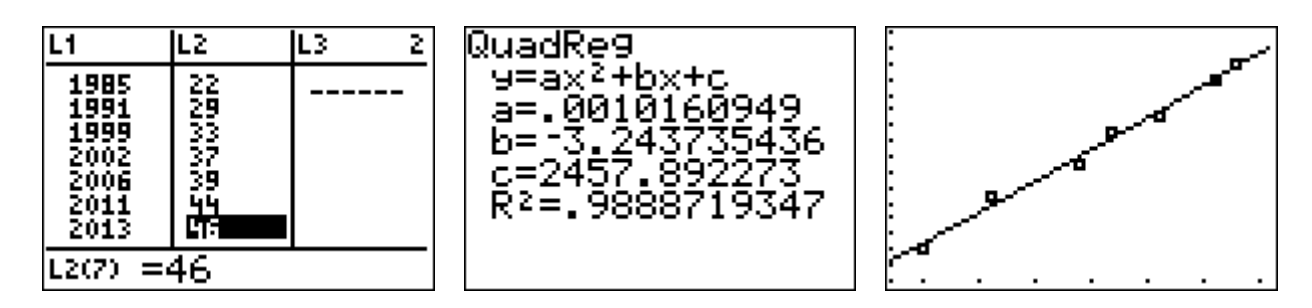

## **Unit Overview**

In this unit you will find a quadratic function that exactly fits three data points. You will also investigate how quadratic regression can be used to process real-world data, and then used to make predictions. You will also write, solve and graph a quadratic inequality in one and two variables.

## **Curve Fitting**

It is possible to find a quadratic function that fits a set of data points. To find *a*, *b*, and *c*  in the function  $f(x) = ax^2 + bx + c$ :

- 1.) write a system of three linear equations using the given points
- 2.) set up a matrix equation and solve

*Example #1*: Given the three points  $(-3, 16)$ ,  $(2, 6)$ , and  $(1, -4)$ , we are going to set up a system of equations and then transfer the equations into a matrix equation.

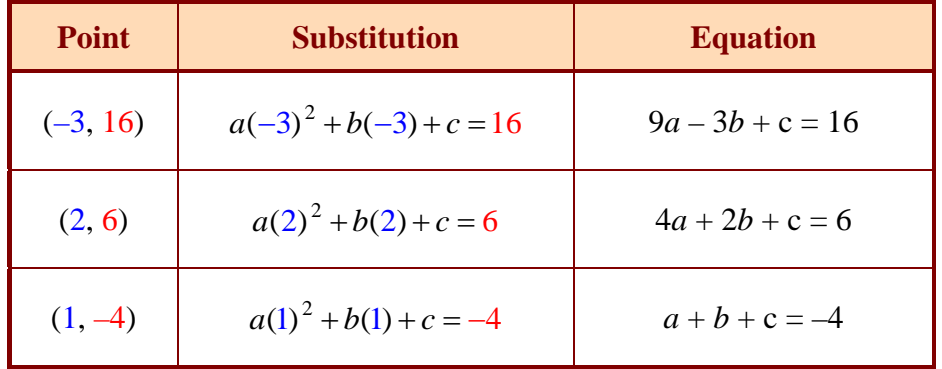

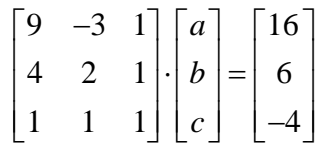

Multiply both sides of the equation by the inverse of the coefficient matrix..

To find the inverse of a  $3 \times 3$  matrix using a graphing calculator:

1.) Enter the coefficient matrix 
$$
\begin{bmatrix} 9 & -3 & 1 \ 4 & 2 & 1 \ 1 & 1 & 1 \end{bmatrix}
$$
 into matrix A.

 $\overline{[2nd]}$ ,  $\overline{x^{-1}}$ , scroll over to Edit, ENTER . Change the dimensions to 3 × 3 and enter the numbers, pressing **ENTER** after each number. Press  $\boxed{\text{2nd}}$ ,  $\boxed{\text{MODE}}$  when finished.

2.) Find the inverse of matrix A.

 $\overline{[2nd]}$ ,  $\overline{x^{-1}}$ , **ENTER** . You should have [A] on your screen. Now press  $\overline{x^{-1}}$  and **ENTER**. If you see very large decimals, change everything to a fraction. MATH, Frac, ENTER, ENTER.

3.) Enter your constant matrix 
$$
\begin{bmatrix} 16 \\ 6 \\ -4 \end{bmatrix}
$$
 into matrix C.

 $\overline{[2nd]}$ ,  $\overline{x^{-1}}$ , scroll over to Edit, and go down to 3: [C],  $\overline{[ENTER]}$ . Change the dimensions to  $3 \times 1$  and enter the numbers. Press  $\boxed{2nd}$ ,  $\boxed{\text{MODE}}$  when finished.

4.) To solve the equation you have created, you must multiply both sides by the inverse of the coefficient matrix that you entered into A. In a previous unit, we found that when multiplying a matrix by its inverse, the result is the identity matrix, so we are only interested in multiplying the inverse of the coefficient matrix  $[A]$  and the constant matrix  $[C]$ .

$$
\begin{bmatrix} .05 & .2 & -.25 \\ -.15 & .4 & -.25 \\ .1 & -.6 & 1.5 \end{bmatrix} \cdot \begin{bmatrix} 9 & -3 & 1 \\ 4 & 2 & 1 \\ 1 & 1 & 1 \end{bmatrix} \cdot \begin{bmatrix} a \\ b \\ c \end{bmatrix} = \begin{bmatrix} .05 & .2 & -.25 \\ -.15 & .4 & -.25 \\ .1 & -.6 & 1.5 \end{bmatrix} \cdot \begin{bmatrix} 16 \\ 6 \\ -4 \end{bmatrix}
$$
\nInverse of coefficient matrix

\nmatrix

$$
\begin{bmatrix} 1 & 0 & 0 \\ 0 & 1 & 0 \\ 0 & 0 & 1 \end{bmatrix} \begin{bmatrix} a \\ b \\ c \end{bmatrix} = \begin{bmatrix} 3 \\ 1 \\ -8 \end{bmatrix} \quad \text{OR} \quad \begin{bmatrix} a \\ b \\ c \end{bmatrix} = [A]^1 [C] = \begin{bmatrix} 3 \\ 1 \\ -8 \end{bmatrix}
$$
  
Identity  

$$
\begin{bmatrix} a \\ b \\ c \end{bmatrix} = \begin{bmatrix} 3 \\ 1 \\ -8 \end{bmatrix}
$$

The solution is  $a = 3$ ,  $b = 1$  and  $c = -8$ . Write the quadratic function.

$$
f(x) = ax2 + bx + c
$$
  

$$
f(x) = 3x2 + x - 8
$$
 is the function of a quadratic that contains the points  
(-3, 16), (2, 6), (1, -4).

*See the three graphing calculator windows below to verify.*

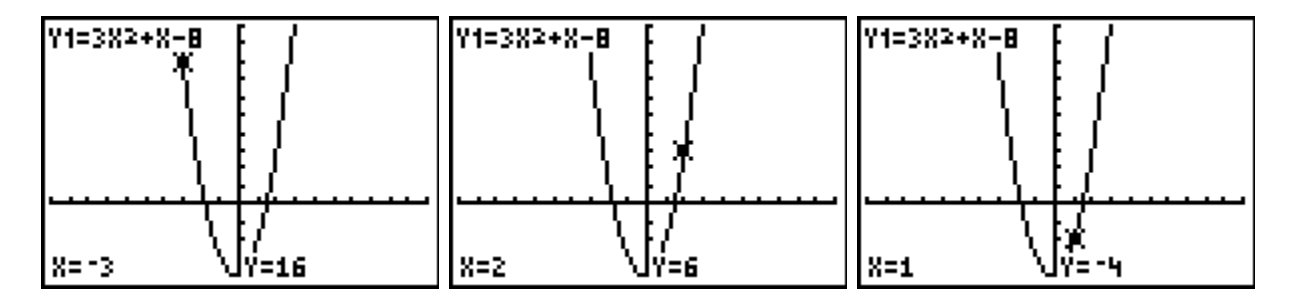

**Q QuickTime** Introduction: Cave-Diving, Bacteria, and Curve-Fitting (02:03)

*Stop!* **Go to Questions #1-3 about this section, then return to continue on to the next section.**

## **Quadratic Regression**

Quadratic regression is a process by which the equation of a parabola is found that "best fits" real-world data. A graphing calculator can be used to perform a quadratic regression and make predictions. The following examples illustrates the technique for a TI-83, a TI83Plus, or a TI84 Plus.

If a graphing calculator is not available, click [here](http://keyah.asu.edu/applets/QuadraticRegression.html) for a link to a Quadratic Regression Applet.

*Example #1*: The table below shows the price of a first class stamp over the years. Use a graphing calculator to find the quadratic regression equation for this data.

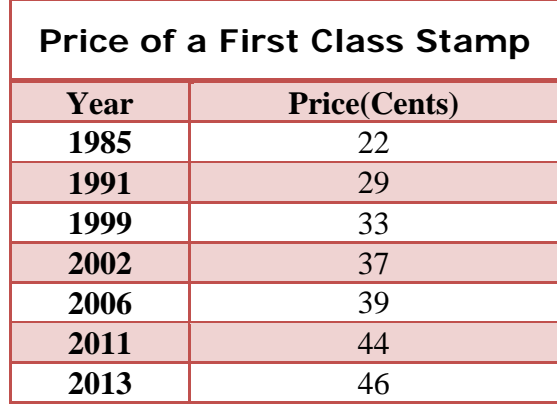

Enter the data for two lists, L1 representing the year and L2 representing the price. (L1, L2) Then examine the data points to see what kind of graph the data is suggesting.

*Step 1*: Clear any data from the Lists.

 $\boxed{2nd}$  + 4: ClrAllLists *then* press **ENTER** 

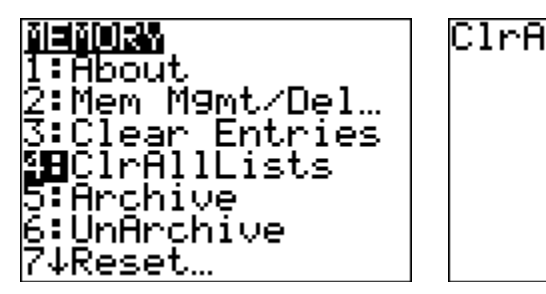

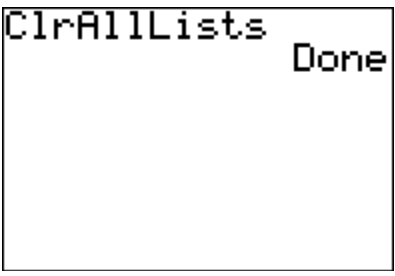

*Step 2*: Enter the given data. STAT 1: Edit

Type in the *x*-values (Year) in L1 from the data in the table in the order listed. Press ENTER after each number is typed. Then move to L2 (use the right arrow key) and enter the *y*-values (Price) in the same way. Again be sure to enter the values in the order listed and make sure the data pairs match as they do in the chart.

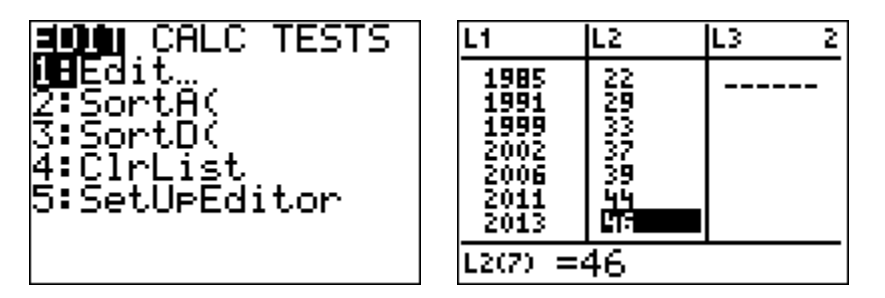

*Step 3*: View the data points.

*First* turn on Plot 1 to view the data points plotted in a grid.

 $|2ND|$   $|Y=|1$ : to enter the STAT PLOT menu, *then* left arrow to select On, *then* press ENTER. Select the scatter plot for type of graph if it is not already selected.

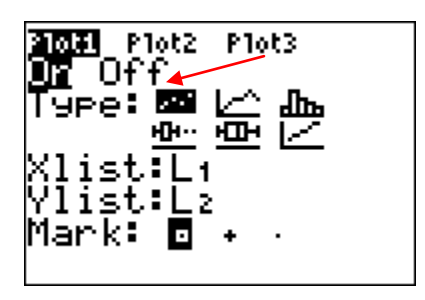

Press ZOOM 9: ZoomStat to graph the data points.

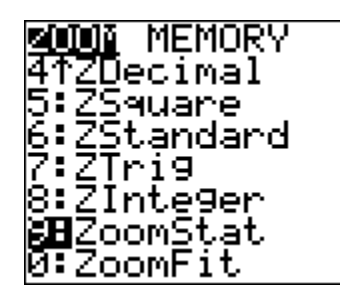

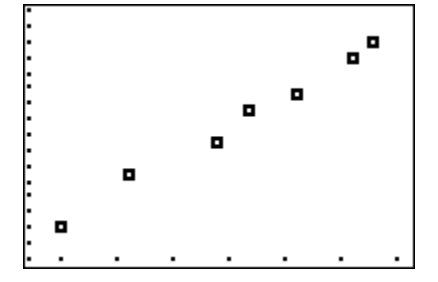

\*Note: By using  $ZOOM$  9: ZoomStat, the Window settings automatically adjust. The minimum values are slightly below the

minimum values in the chart and the maximum values are slightly above the maximum values in the chart.

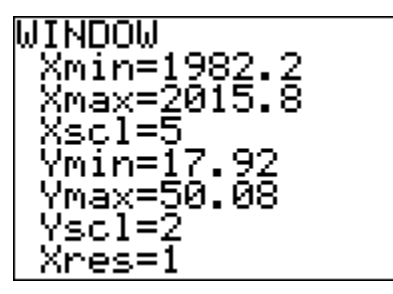

The points could be part of a parabola opened upward and wide, so we'll use quadratic regression to find the equation of that parabola.

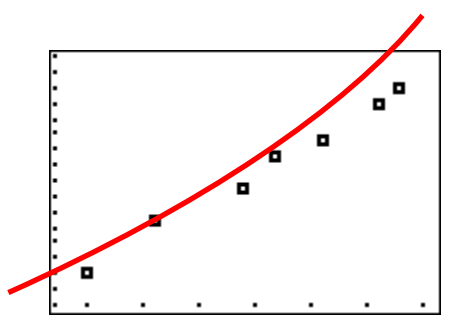

*Step 4*: Apply Quadratic Regression (QuadReg) to determine the quadratic equation.

**STAT** Right arrow to the CALC menu then 5: QuadReg then press **ENTER** 

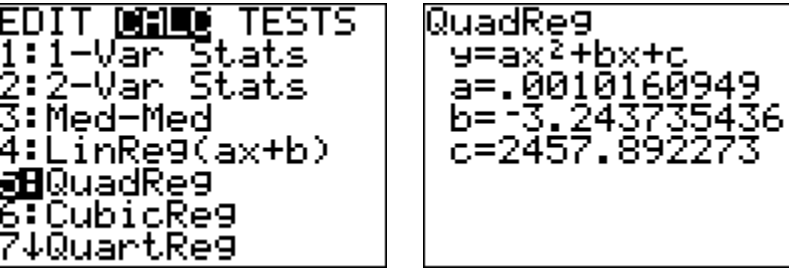

These values represent the *a*, *b* and *c*-values in the standard form of a quadratic equation ( $y = ax^2 + bx + c$ ). Thus, the quadratic equation that best fits the data is  $y = .0010160949x^2 - 3.243735436x + 2457.892273$ .

The coefficient of determination  $(R^2)$  shows how well a quadratic function model fits the data.

To turn on this function if it is not displayed on the window, press **2ND CATALOG** scroll to Diagnostic On then press **ENTER**.

Now, calculate the quadratic regression again.

STAT Right arrow to the CALC menu *then* 5: QuadReg *then* press ENTER.

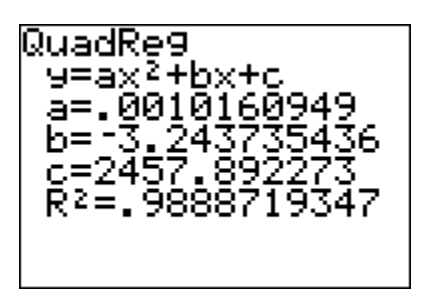

The closer  $R^2$  is to 1, the better the fit. In this model,  $R^2$  is approximately 0.989, which is very close to 1, therefore the quadratic model is a good fit for the data.

*Step 5*: Transfer the function to  $Y_1$  and graph.

right arrow to Y-Vars *then* press  $1: Y_1$  press  $|ENTER|$   $|ENTER|$   $|ENTER|$ . STAT Right arrow to the CALC menu then 5: press VARS then

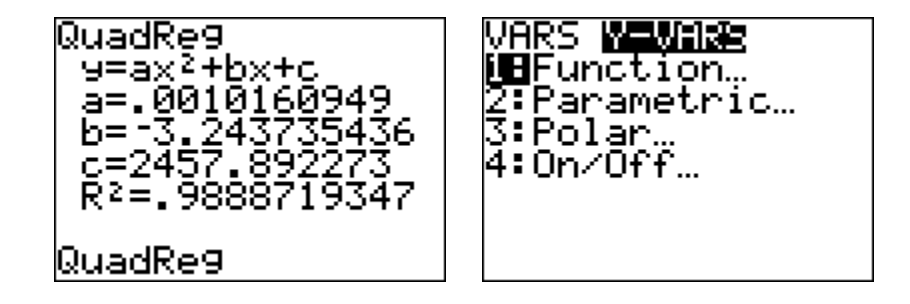

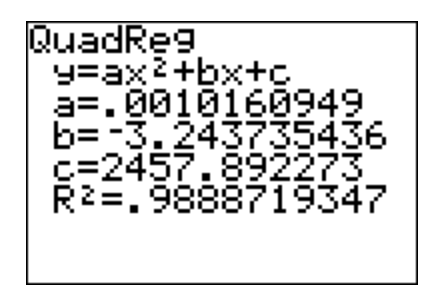

The values for *a*, *b* and *c* are shown on the screen again. Press the  $\boxed{Y=}$ key to see that the regression equation has been transferred to  $Y_1$ . To see the graph of the equation, press  $\overline{\text{GRAPH}}$ .

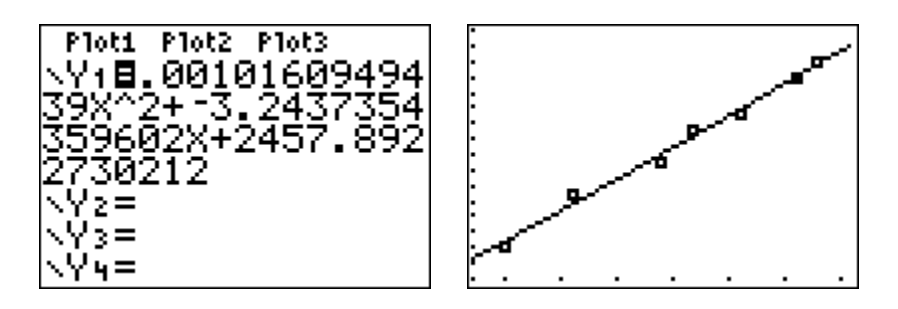

By zooming out a few times, **ZOOM** 3: Zoom Out then press **ENTER**, the parabolic shape of the graph becomes more evident.

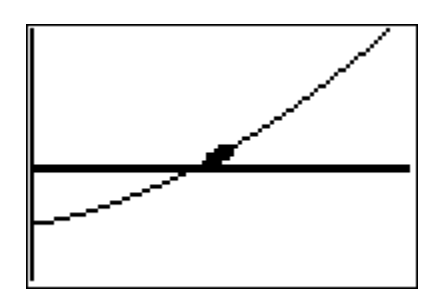

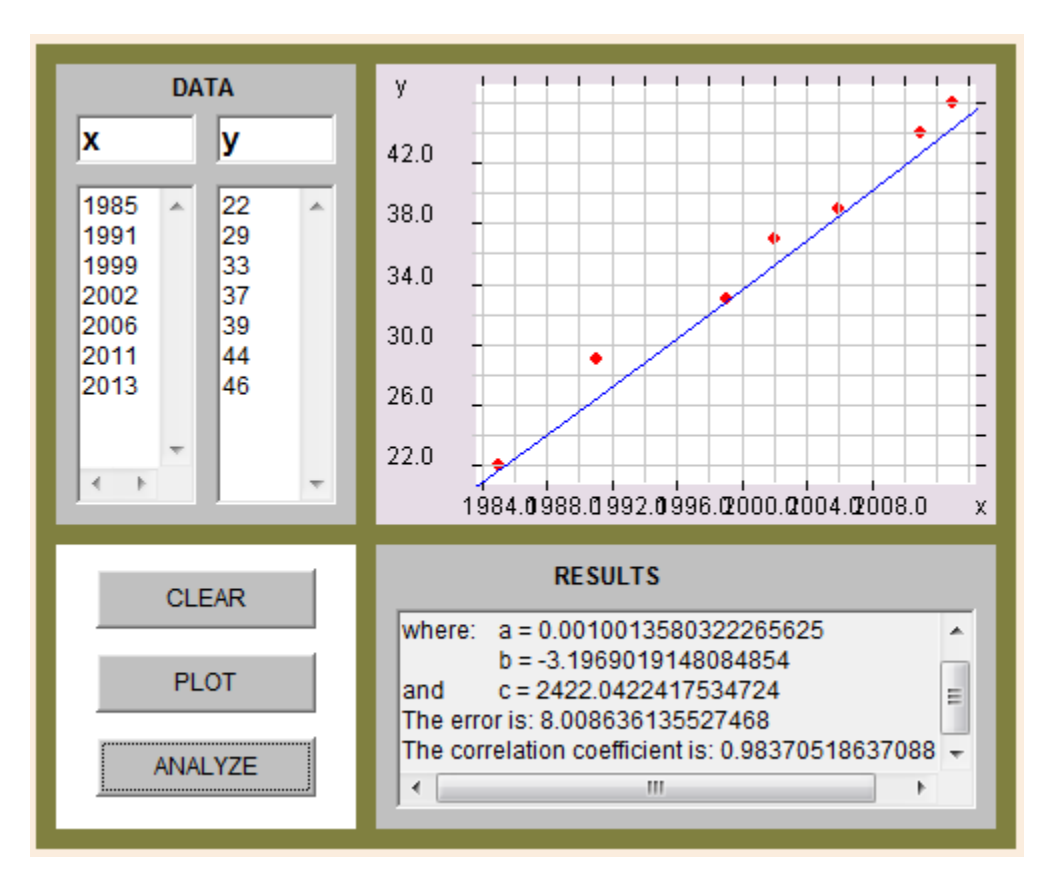

Putting the points and graph together, the correlation can be viewed and compared.

\*Note: The numbers in this quadratic regression vary slightly from the numbers in the graphing calculator; but, are still reasonably close. This regression was completed at

<http://keyah.asu.edu/applets/QuadraticRegression.html>

QuickTime World Population Prediction (10:07)

#### **Predicting Future Prices**

Now that the regression equation is determined, it can be used to predict the price of first class postage in other years.

*Example #2*: Predict the cost of a first class postage stamp in the year 2025 using the data stored in the graphing calculator.

From the home screen, press VARS right arrow to Y-Vars *then* press 1: Y1 press ENTER.  $Y_1$  appears on the screen. Type is the year 2025 *in parentheses* Press  $|ENTER|$ .

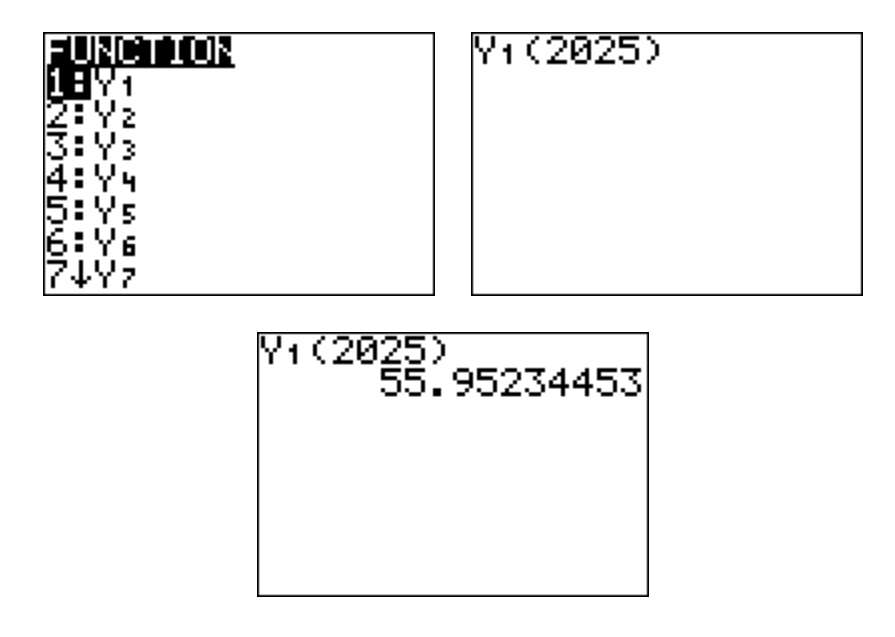

The prediction of the cost of a first class postage stamp in the year 2025 is 56 cents.

The same method can be used to see how the outcomes match the already known cost of stamps.

*Example #3*: Calculate the cost of a first class postage stamp in the year 1975 using the data stored in the graphing calculator and compare that value to the actual cost of the stamp.

From the home screen, press  $\overline{VARS}$  right arrow to Y-Vars *then* press 1: Y1 press  $\overline{ENTER}$ . Y1 appears on the screen. Type is the year 1975 *in parentheses*. Press ENTER .

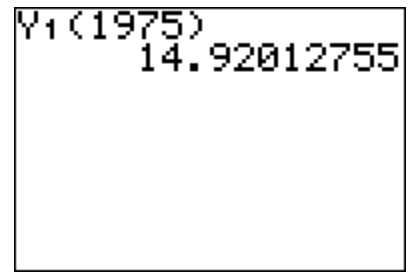

The regression equation gives a price of 15 cents. The actual price of a first class postage stamp in 1975 was 13 cents ... pretty close!

This method can also be used to find the best fit for linear, exponential and polynomial functions. By comparing the correlation coefficients it can be determined what type of function best fits the data.

To prepare the calculator for future use, clear all lists.

 $\boxed{2nd}$  + 4: ClrAllLists *then* press  $\boxed{\text{ENTER}}$ 

*Stop!* **Go to Questions #4-7 about this section, then return to continue on to the next section.**

#### **Quadratic Inequalities**

To solve a quadratic inequality:

- 1.) factor the quadratic
- 2.) the solutions represent the critical points on the *x*-axis and divide the axis into sections that must be tested.
- 3.) test each section to determine what area to shade.

If the inequality is  $<$  or  $\leq$ , then the solution will be connected with the word **"and"**.

Example #1: 
$$
x^2 + 3x - 4 < 0
$$
  
\n $x^2 + 3x - 4 < 0$  this means that we are looking for the intersection "and" and each critical point will have an open circle  
\n $(x + 4)(x - 1) < 0$  set each of these equal to zero to find the critical points

 $x = -4$  and  $x = 1$   $\leftarrow$  critical points that are graphed

Choose test points from **each section** of the graph to determine which area needs to be shaded. We will test –6, 0, and 3.

$$
x^{2} + 3x - 4 < 0
$$
\n
$$
(-6)^{2} + 3(-6) - 4 < 0
$$
\n
$$
36 - 18 - 4 < 0
$$
\n
$$
14 < 0
$$
\n
$$
14 < 0
$$
\n
$$
-6
$$
\n
$$
-4 < 0
$$
\n
$$
14 < 0
$$
\n
$$
-6
$$
\n
$$
14 < 0
$$
\n
$$
14 < 0
$$
\n
$$
14 < 0
$$
\n
$$
14 < 0
$$
\n
$$
14 < 0
$$
\n
$$
14 < 0
$$
\n
$$
14 < 0
$$
\n
$$
14 < 0
$$
\n
$$
14 < 0
$$
\n
$$
14 < 0
$$
\n
$$
14 < 0
$$
\n
$$
14 < 0
$$
\n
$$
14 < 0
$$
\n
$$
14 < 0
$$
\n
$$
14 < 0
$$
\n
$$
14 < 0
$$
\n
$$
14 < 0
$$
\n
$$
14 < 0
$$
\n
$$
14 < 0
$$
\n
$$
14 < 0
$$
\n
$$
14 < 0
$$
\n
$$
14 < 0
$$
\n
$$
14 < 0
$$
\n
$$
14 < 0
$$
\n
$$
14 < 0
$$
\n
$$
14 < 0
$$
\n
$$
14 < 0
$$
\n
$$
14 < 0
$$
\n
$$
14 < 0
$$
\n
$$
14 < 0
$$
\n
$$
14 < 0
$$
\n
$$
14 < 0
$$
\n
$$
14 < 0
$$
\n
$$
14 < 0
$$
\n
$$
14 < 0
$$
\n
$$
14 < 0
$$
\n
$$
14 < 0
$$
\n
$$
14 < 0
$$
\n
$$
14 < 0
$$
\n
$$
14 < 0
$$
\n
$$
1
$$

Based on the results of the testing, the solution to this quadratic will be greater than  $-4$  AND less than 1. This can be written as  $(-4 < x < 1)$ .

If the inequality is  $>$  or  $\geq$ , then the solution will be connected with the word "or".

*Example* #2:  $x^2 - 2x - 15 \ge 0$ ļ  $x^2 - 2x - 15 \ge 0$ this means that we are looking for the intersection "or" and each critical point will have a closed circle.  $(x-5)(x+3) \ge 0$  set each of these equal to zero to find the critical points  $x = 5$   $x = -3$   $\leftarrow$  critical points that are graphed  $x^2 - 2x - 15 \ge 0$ **–3 5**True False False True

Choose points from each section to test for validity.

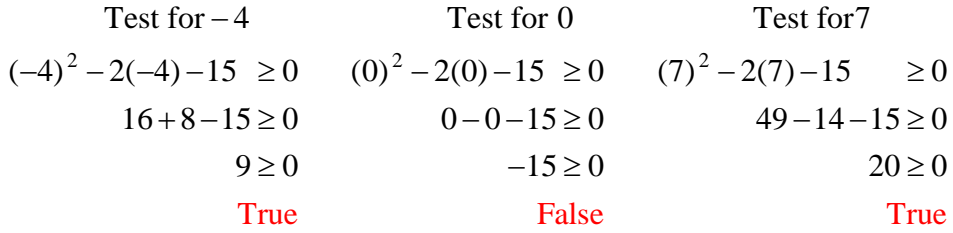

The testing shows true statements for *x*-values less than  $-3$  or *x*-values greater than 5. Therefore the solution to this quadratic inequality is  $x \le -3$  or  $x \ge 5$ .

*Stop!* **Go to Questions #8-11 about this section, then return to continue on to the next section.**

#### **Graphing Quadratic Inequalities**

- 1.) the quadratic must be in the form of  $y = a(x-h)^2 + k$  where the vertex is located at (*h*, *k*)
- 2.) graph the vertex and set up a table to find other points on the curve, choose *two x*-values greater and *two x*-values less than the *x*-value of the vertex
- 3.) replace the chosen points into the inequality to find *y*-values
- 4.) graph each point and connect them
- 5.) shade the appropriate region

*Example* #1:  $y \le (x-1)^2 - 5$ 

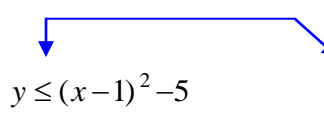

Solid curve and shading occurs **below** the curve because the inequality is  $\leq$ .

the vertex is located at  $(1, -5)$ 

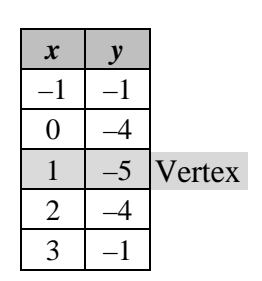

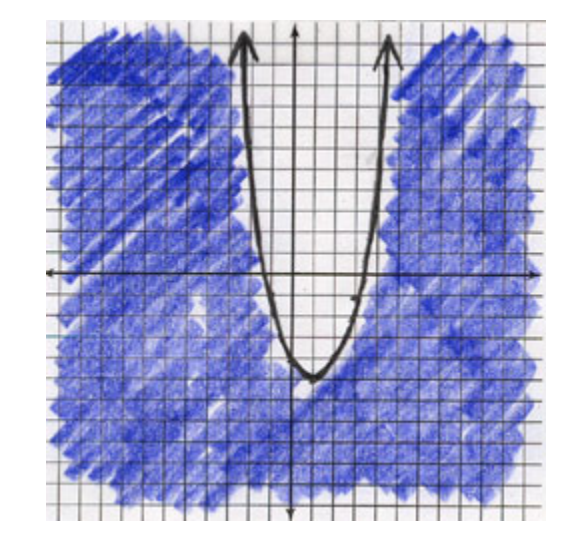

*Example #2*:  $y > 2(x+3)^2 - 5$ 

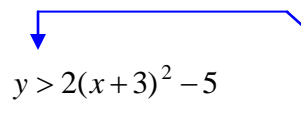

Dashed curve and the shading occurs **above** the curve because of the > sign.

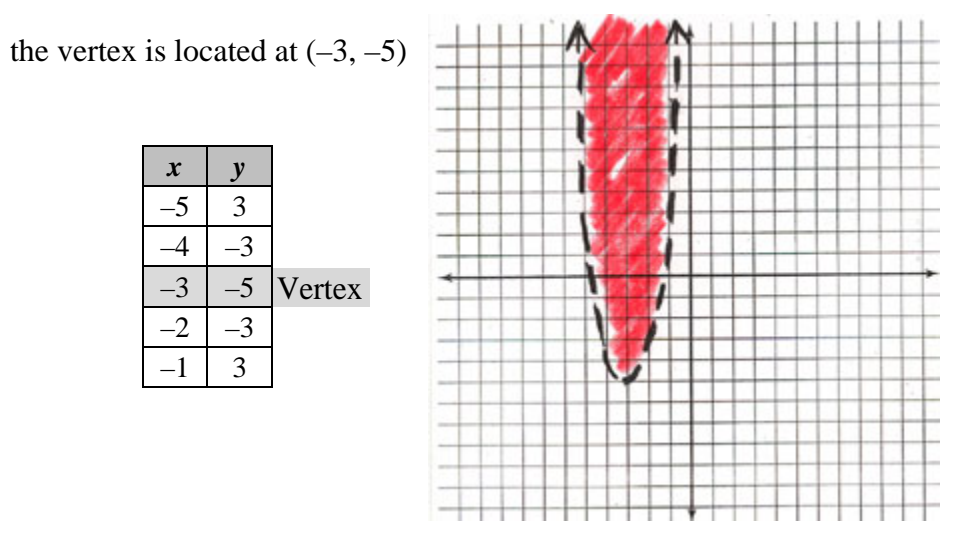

Let's take a look at the graphs above using the graphing calculator.

To graph  $y \le (x-1)^2 - 5$ , enter  $Y = |(x-1)^2 - 5$ .

Use the left arrow key and scroll to the left of  $Y_1$ . Once there, press ENTER repeatedly until you see a blinking triangle that indicates shading *below* the line  $(\blacktriangle)$ . Then select GRAPH.

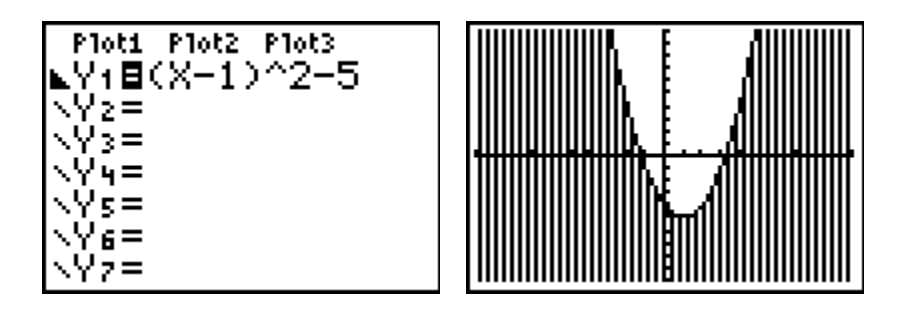

To graph  $y > 2(x+3)^2 - 5$ , enter  $y = 2(x+3)^2 - 5$ .

Use the left arrow key and scroll to the left of  $Y_1$ . Once there, press ENTER repeatedly until you see a blinking triangle that indicates shading *above* the line  $\sqrt{\bullet}$ ). Then select GRAPH.

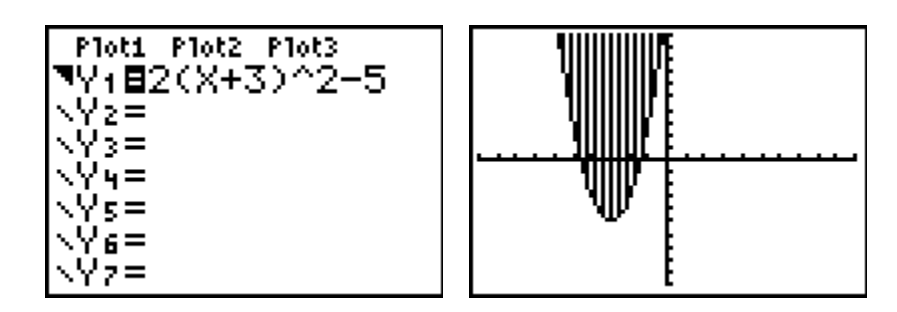

\*You will still need to determine if the line is solid or dotted by your knowledge of inequalities.

If the quadratic function is not in vertex form, there are two methods that can be used to find the vertex.

1.) Complete the square to put the equation in vertex form

*or*

2.) Use the equation  $x = \frac{-b}{2a}$ *a*  $=\frac{-b}{2}$  to find the *x*-coordinate of the vertex,

*then* substitute this value into the quadratic function to determine the corresponding *y*-coordinate.

*Example #3*: Graph  $y \ge -2x^2 - 4x + 3$ 

*Method 1* Using Vertex form

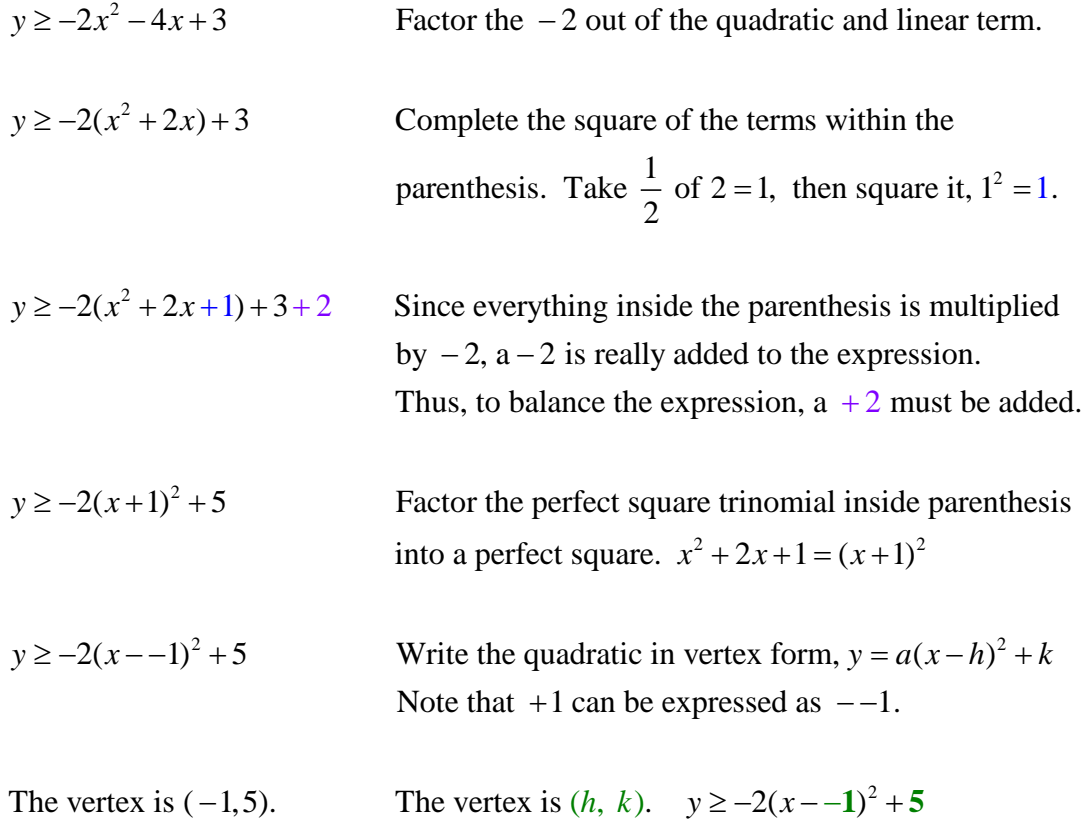

*Method 2*: Find the *x*-coordinate of the vertex first, then substitute to find the *y*-coordinate.

Find the *x*-coordinate.

$$
y \ge -2x^{2} - 4x + 3 \qquad a = -2 \qquad b = -4 \qquad c = 3
$$

$$
x = \frac{-b}{2a} = \frac{-(-4)}{2(-2)} = \frac{4}{-4} = -1
$$

The *x*-coordinate is –1.

Now, find the *y*-coordinate of the vertex by substituting –1 into the quadratic function.

$$
y \ge -2x^2 - 4x + 3
$$
  
-2(-1)<sup>2</sup> - 4(-1) + 3  
-2(1) + 4 + 3 = 5

The *y*-coordinate is 5.

The vertex is  $(-1, 5)$ .

To graph the quadratic inequality, choose *x*-coordinates near the *x*-coordinate of the vertex, and substitute them into the quadratic equation to find the corresponding *y*-coordinates.

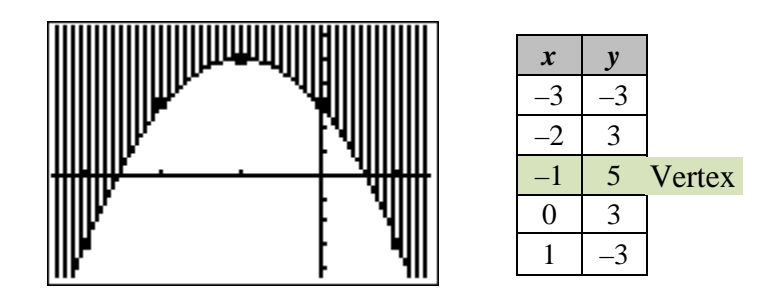

The graph is a solid line because the inequality symbol is greater than *or equal* (≥). The graph is shaded *above* the curve because a *greater than* sign is in the inequality symbol  $(\ge)$  and the quadratic equation is in standard form.

#### *Stop!* **Go to Questions #12-25 to complete this unit.**